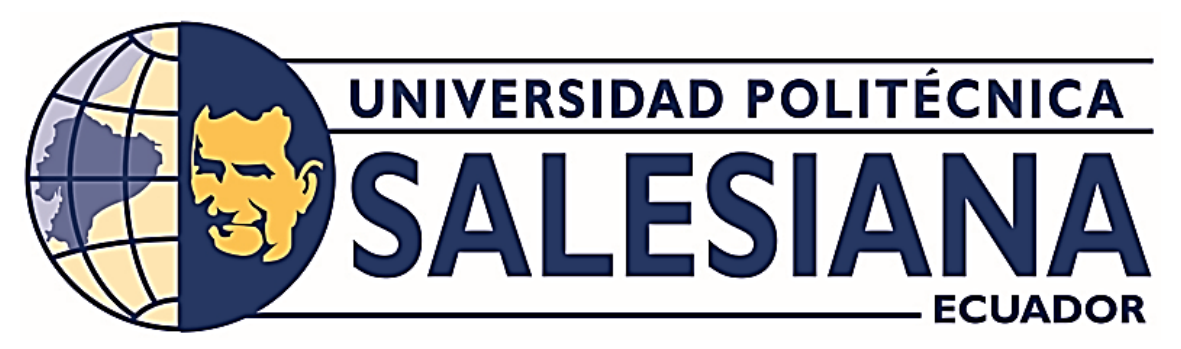

# **UNIVERSIDAD POLITÉCNICA SALESIANA SEDE GUAYAQUIL**

CARRERA DE ELECTRÓNICA Y AUTOMATIZACIÓN

# TRABAJO DE TITULACIÓN PREVIO A LA OBTENCIÓN DEL TÍTULO DE: **INGENIERO EN ELECTRÓNICA**

PROYECTO TÉCNICO:

**REPOTENCIACIÓN DE UN MÓDULO DIDÁCTICO PARA EL LLENADO** 

**DE TANQUES CON AGUA MEDIANTE UN ET200S USANDO** 

**UN CONTROLADOR PID**

AUTORES:

**JHON ARNOLD MAGALLANES BUENO**

**FREDDY JOEL ZAMBRANO LÓPEZ**

TUTOR: **ING. LUIS CÓRDOVA RIVADENEIRA, MSc.**

GUAYAQUIL – ECUADOR

# <span id="page-1-0"></span>CERTIFICADO DE RESPONSABILIDAD Y AUTORÍA DEL TRABAJO DE **TITULACIÓN**

Nosotros, Magallanes Bueno Jhon Arnold con documento de identificación Nº 0927227645 y Zambrano López Freddy Joel con documento de identificación Nº 0968870318, manifestamos que:

Somos los autores y responsables del presente trabajo; y, autorizamos a que sin fines de lucro la Universidad Politécnica Salesiana pueda usar, difundir, reproducir o publicar de manera total o parcial el presente trabajo de titulación

Guayaquil, 2 de febrero del año 2024.

Atentamente, Jhon Arnold Magallanes Bueno C.I. 0927227645

Freddy Joel Zambrano López

C.I. 0968870318

# <span id="page-2-0"></span>**CERTIFICADO DE CESIÓN DE DERECHOS DE AUTOR DEL TRABAJO DE** TITULACIÓN A LA UNIVERSIDAD POLITÉCNICA SALESIANA

Nosotros, Magallanes Bueno Jhon Arnold con documento de identificación Nº 0927227645 y Zambrano López Freddy Joel con documento de identificación Nº 0968870318, expresamos nuestra voluntad y por medio del presente documento cedemos a la Universidad Politécnica Salesiana la titularidad sobre los derechos patrimoniales en virtud de que somos autores del Proyecto Técnico: "REPOTENCIACIÓN DE UN MÓDULO DIDÁCTICO PARA EL LLENADO DE TANQUES CON AGUA MEDIANTE UN ET200S USANDO UN CONTROLADOR PID", el cual ha sido desarrollado para optar por el título de: Ingeniero en Electrónica, quedando la Universidad facultada para ejercer plenamente los derechos cedidos anteriormente.

En concordancia con lo manifestado, suscribimos este documento en el momento que hacemos la entrega del trabajo final en formato digital a la Biblioteca de la Universidad Politécnica Salesiana.

Guayaquil, 2 de febrero del año 2024.

Atentamente,

Jhon/Arnold Magallanes Bueno C.I. 0927227645

Freddy Joel Zambrano López C.I. 0968870318

#### CERTIFICADO DE DIRECCIÓN DEL TRABAJO DE TITULACIÓN

Yo, Luis Silvio Córdova Rivadeneira, docente de la Universidad Politécnica Salesiana, declaro que bajo mi tutoría fue desarrollado el trabajo de titulación: REPOTENCIACIÓN DE UN MÓDULO DIDÁCTICO PARA EL LLENADO DE TANQUES CON AGUA MEDIANTE UN ET200S USANDO UN CONTROLADOR PID, realizado por Magallanes Bueno Jhon Arnold con documento de identificación Nº 0927227645 y Zambrano López Freddy Joel con documento de identificación Nº 0968870318, obteniendo como resultado final el trabajo de titulación bajo la opción de Proyecto Técnico que cumple con todos los requisitos determinados por la Universidad Politécnica Salesiana.

Guayaquil, 29 de enero del año 2024.

Atentamente,

order

Ing. Luis Córdova Rivadeneira, MSc. C.I. 0911589398 Docente Tutor

#### **DEDICATORIA**

 Le dedico este proyecto de titulación a mis familiares que estuvieron en los momentos más complejos y felices de este proceso llamado educación, ya que sin la ayuda de ellos no hubiera podido lograr nada de lo que he logrado hoy en día. Padre sé que te esforzaste mucho por darme todo lo que necesitaba desde el inicio hasta el final de mi carrera por eso te dedico más personalmente éste triunfo a ti ya que nunca te rendiste, aunque pasamos por momentos difíciles, al igual que lo diste todo por mi cuando lo necesité también lo recibirás todo de mi cuando lo necesites.

 Le dedico también este trabajo de titulación a todas aquellas personas que no creían en mí y vociferaban que no podía lograrlo y que lo dejara. Aquellos estudiantes que recién están iniciando les aconsejo que no se dejen influenciar por las personas negativas si algo les apasiona y les gusta arriésguese a intentarlo y demuestren de qué están hecho.

Freddy Joel Zambrano López

#### **DEDICATORIA**

<span id="page-5-0"></span> Agradezco a todos aquellos que, de una manera u otra, han sido parte de este viaje académico. El resultado de este logro es de la suma colectiva de mucho esfuerzo y de las conexiones significativas que he cultivado a lo largo de los años. Principalmente dedico este trabajo este trabajo de titulación a mi madre y hermana, cuyo amor incondicional y sacrificios han sido la fuerza impulsora detrás de cada logro en mi vida. El apoyo constante y creencia en mis capacidades me han dado fuerzas para seguir a lo largo de este desafiante pero gratificante viaje académico que hoy en día con regocijo puedo dar por culminado.

 Dedico este proyecto de titulación en primer lugar a Dios ya que es quien ha puesto a personas valiosas y haberme dado la sabiduría durante todo el trayecto para poder alcanzar este objetivo y en segundo lugar a mi padre quien fue que me enseñó a luchar por mis sueños y día a día seguirlos con dedicación y empeño para poder alcanzarlos. Aunque ya no esté conmigo sé que este logro lo llena de orgullo porque siempre creyó en mí, por verme cumplir las metas.

Jhon Arnold Magallanes Bueno

#### **AGRADECIMIENTO**

<span id="page-6-0"></span> En primer lugar, agradezco a Dios por haberme brindado fuerza y sabiduría al momento de tomar cada una de las decisiones que me han traído donde estoy ahora.

 Agradezco a mi padre que me brindó todo el apoyo necesario para poder lograr la meta de graduarme como Ing. en Electrónica, por la confianza que me tuvo al ver que estaba decidido a lograr grandes cosas. A mi tío Pedro Ruiz quien me acogió y me brindó la ayuda necesaria para poder generar dinero con el cual pude pagarme los estudios. También agradezco a mi novia Nicole Ospina quien en estos últimos años ha estado ahí presente en mis momentos más difíciles y agradezco el apoyo del resto de familiares y amigos quienes me brindaron el apoyo incondicional en todos estos años de carrera universitaria.

Muchas gracias a todos.

Freddy Joel Zambrano López

#### **AGRADECIMIENTO**

<span id="page-7-0"></span> Agradezco principalmente a Dios por haberme dado vida, fuerzas y la inteligencia para dar por culminado este objetivo trazado. Estoy profundamente agradecido por la oportunidad de crecer profesionalmente en un entorno académico enriquecedor es por esto que expreso mi más sincero agradecimiento a todos mis compañeros ya que ellos indirectamente han contribuido de manera significativa a la realización de esta tesis. Este logro no habría sido posible sin el apoyo y aliento de ellos.

 Quiero expresar mis más sinceros agradecimientos a mi madre por haber puesto toda la confianza en mí ya que ella fue mi motor y mis fuerzas durante todo el trayecto académico; la dedicación, sacrificio y lucha incansable a parte del apoyo emocional y comprensión por verme finalizando esta etapa, que me motivó día a día a nunca darme por vencido en los momentos desafiantes donde mis fuerzas eran mínimas.

 Finalmente agradezco a mi tutor de tesis por la dedicación, liderazgo, orientación, paciencia y compromiso que fueron fundamentales para dar forma a este proyecto de titulación. Aprecio sinceramente la oportunidad de aprender bajo la tutela de él ya que pude adquirir muchos conocimientos en la elaboración e implementación de este trabajo de titulación.

Jhon Arnold Magallanes Bueno

# ÍNDICE GENERAL

<span id="page-8-0"></span>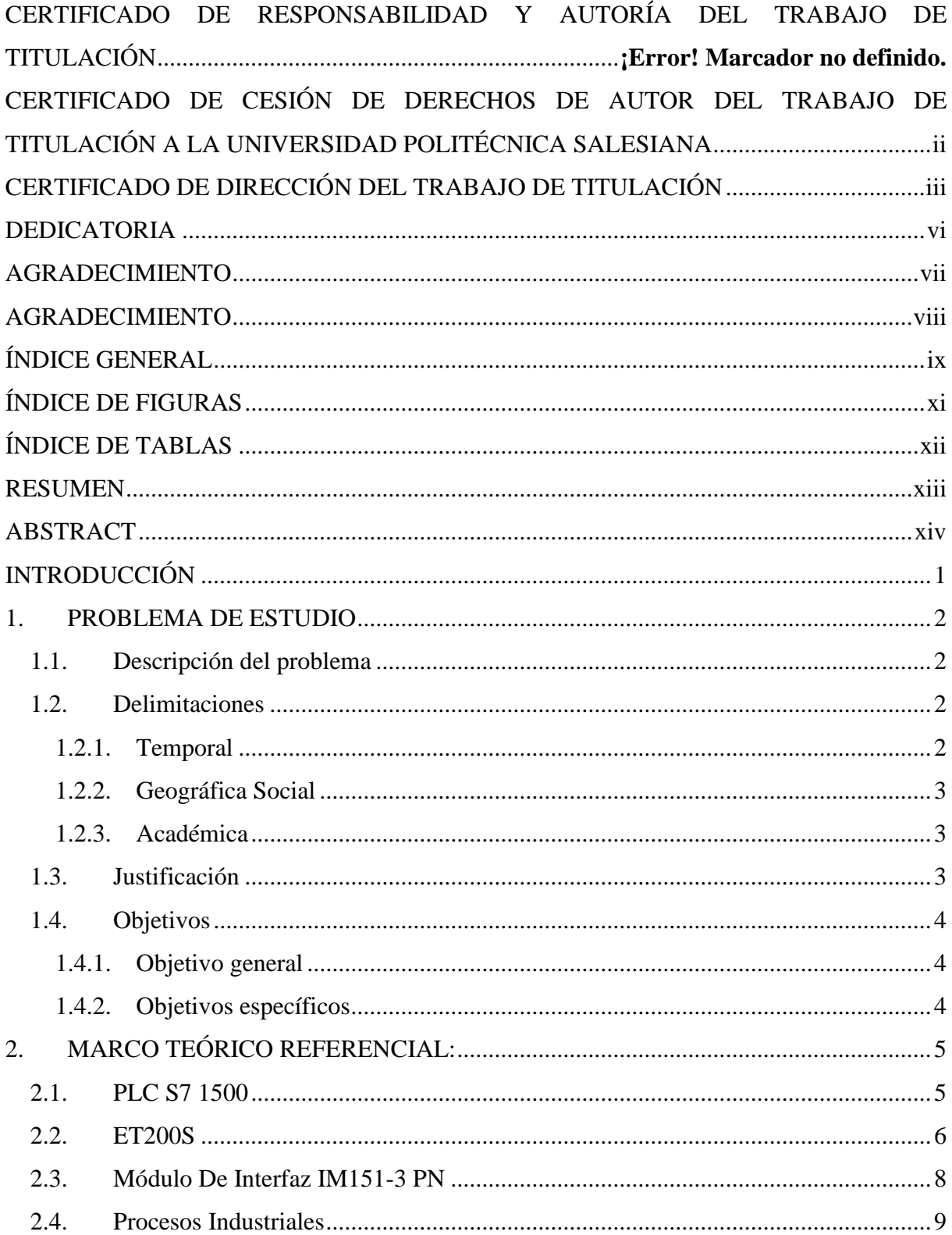

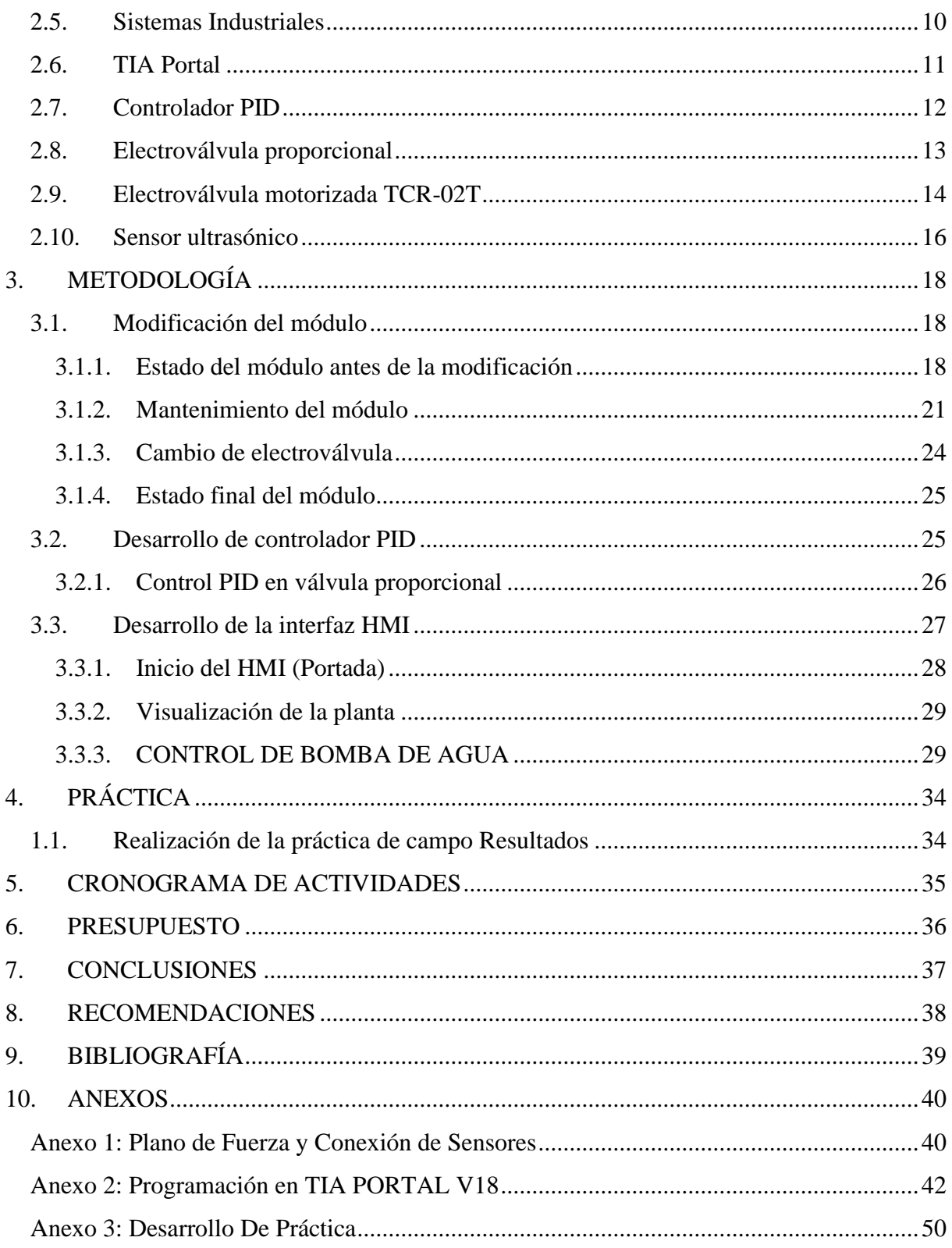

# ÍNDICE DE FIGURAS

<span id="page-10-0"></span>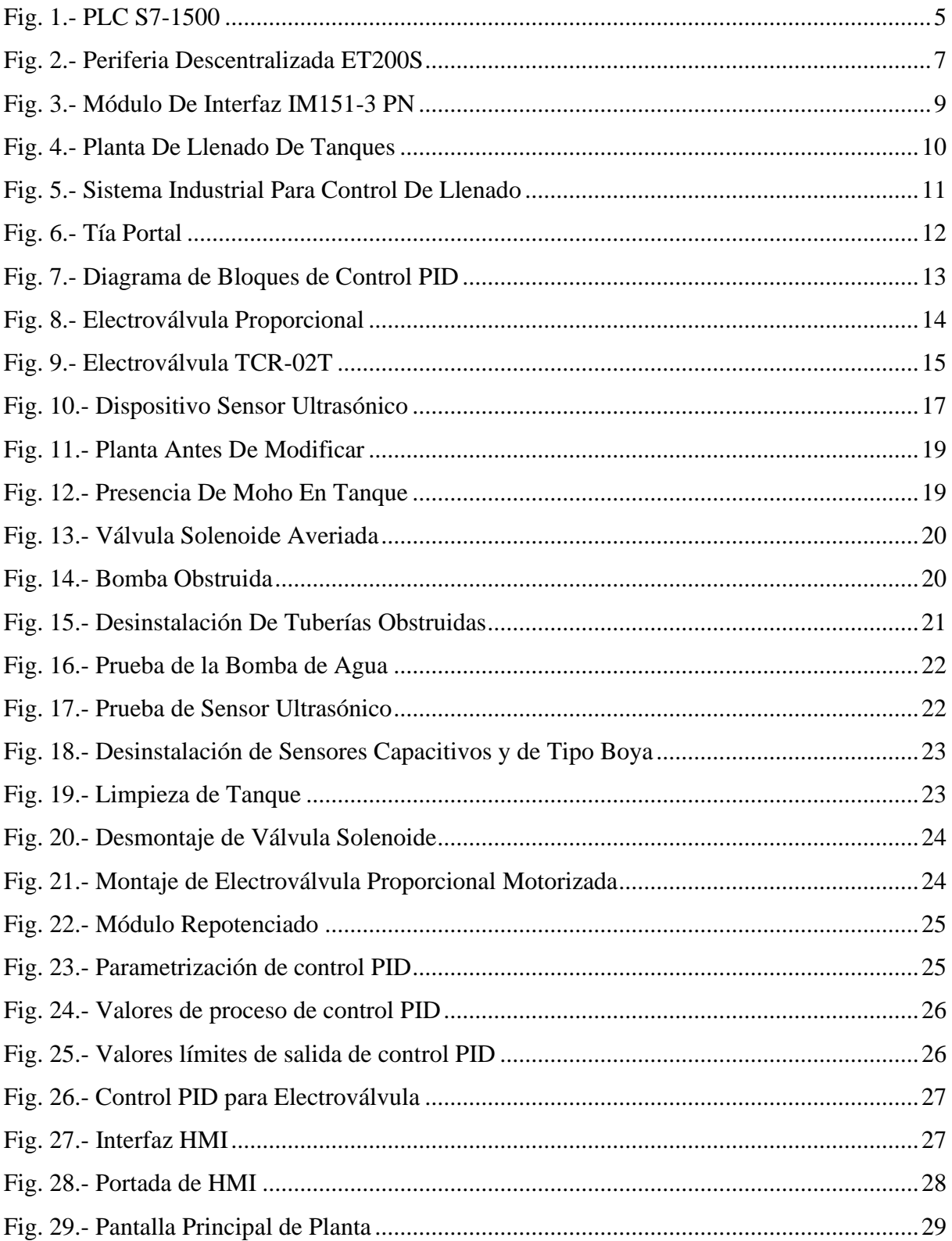

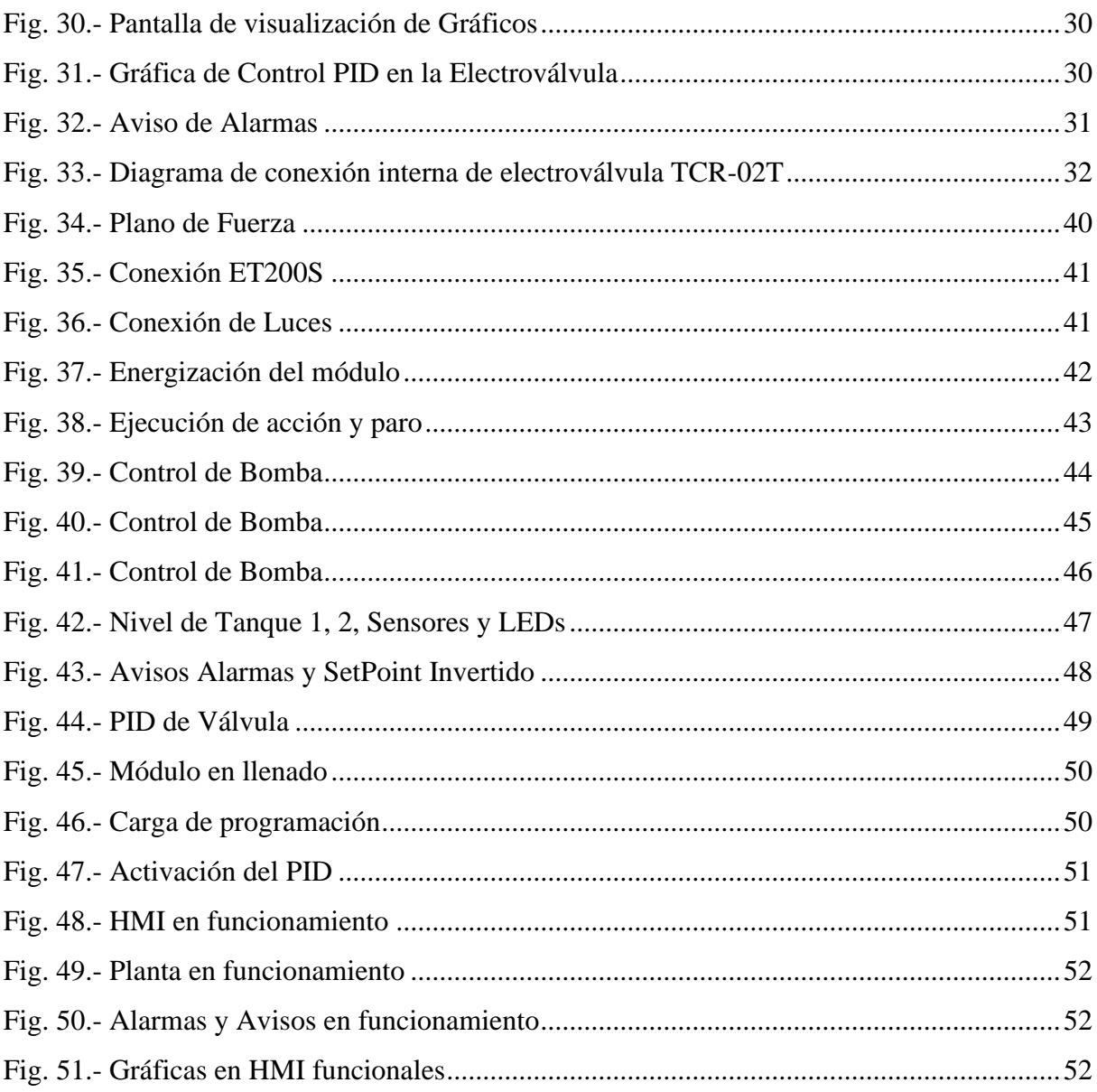

# ÍNDICE DE TABLAS

<span id="page-11-0"></span>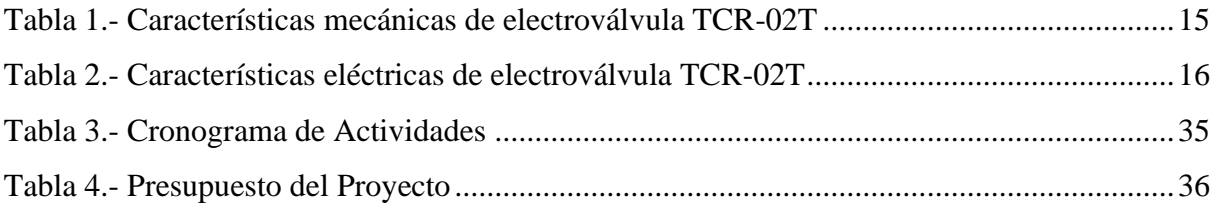

#### **RESUMEN**

<span id="page-12-0"></span>En esta era moderna de la producción y de la manufactura, se visualizan diversas empresas dedicadas a la producción de bebidas, en las que se fomenta el uso de latas de diferentes capacidades para el llenado. Estos procesos son estrictamente monitoreados para evitar mal funcionamiento como derrames de los materiales utilizados, que podrían causar pérdidas a la empresa. Existen módulos didácticos en la Universidad Politécnica Salesiana en la sede Guayaquil relacionados a la automatización en donde los estudiantes pueden realizar prácticas, no solo de la carrera de Electrónica y Automatización sino también de carreras afines. Sin embargo, estos módulos a menudo no son utilizados debido a fallas en el funcionamiento por falta de mantenimiento, uso inapropiado o desactualización tecnológica. Este proyecto de titulación se enfoca en la repotenciación del módulo de llenado de tanques con agua mediante la incorporación de un control PID moderno implementado en una electroválvula motorizada, esta trabaja mediante señales de entradas enviadas por sensores capacitivos y ultrasónico que detectan el nivel de agua en los diferentes llenados de tanques. El módulo actual tiene deficiencias en la precisión del control de nivel del líquido en los tanques. El objetivo es proveer a los estudiantes una herramienta didáctica mejorada para las prácticas de control automático de procesos. Esto fortalece la formación en esta área para enfrentar apropiadamente los retos profesionales al graduarse.

**Palabras claves:** Llenado de tanques, Control, electroválvula, Automatización, Control PID, ET200S, sensor ultrasónico.

#### **ABSTRACT**

<span id="page-13-0"></span>In this modern era of production and manufacturing, various companies dedicated to beverage production are observed, where the use of cans of different capacities for filling is encouraged. These processes are strictly monitored to prevent malfunctions such as spills of the materials used, which could cause losses to the company. Didactic modules exist at the Salesian Polytechnic University, Guayaquil campus, related to automation, where students can practice not only in the field of Electronics and Automation but also in related disciplines. However, these modules are often underutilized due to operational failures caused by lack of maintenance, improper use, or technological obsolescence. This graduation project focuses on the upgrade of the water tank filling module by incorporating a modern PID control implemented in a motorized solenoid valve. This operates based on input signals sent by capacitive and ultrasonic sensors that detect the water level during different tank fillings. The current module has deficiencies in the accuracy of liquid level control in the tanks. The objective is to provide students with an enhanced didactic tool for automatic process control practices. This strengthens training in this area to adequately tackle professional challenges upon graduation.

**Key Words:** Tank filling, Control, Didactic modules, Automation, PID control, Engineering

#### **INTRODUCCIÓN**

<span id="page-14-0"></span> El proyecto surge ante la necesidad de repotenciar o añadir un plus a un módulo didáctico ubicado en el laboratorio de Automatización Industrial II de la Universidad, el cual actualmente presenta deficiencias en la precisión del control del nivel de líquido en los tanques debido a la obsolescencia de los componentes. Esto limita la utilidad como herramienta educativa para los estudiantes en las prácticas de control automático de procesos.

 El objetivo principal es realizar una repotenciación completa del módulo mediante la incorporación de un moderno controlador PID, buscando mejorar sustancialmente el desempeño y precisión. De esta forma, se provee a los estudiantes una herramienta didáctica actualizada y mejorada para el aprendizaje práctico en áreas como PLC (Programmer Logic Controller), redes industriales, instrumentación, control avanzado y automatización.

 En el documento se exponen el marco teórico sobre los componentes involucrados, la metodología propuesta, el cronograma de trabajo, el presupuesto estimado y los resultados esperados. La repotenciación abarca modificaciones en el hardware del módulo, programación del PLC, configuración de la red entre el PLC (Programmer Logic Controller) y el módulo ET200S, diseño e implementación del controlador PID (Control Proporcional Integral Derivativo) y desarrollo de una interfaz HMI conocido en español como Interfaz Hombre-Máquina que se usa para el monitoreo.

 El desarrollo exitoso de este proyecto permite elevar la formación no solo en cantidad sino en la calidad de las prácticas que reciben los estudiantes de Electrónica y Automatización, dotándolos de competencias actualizadas para desempeñarse en el campo profesional al graduarse y que este módulo repotenciado se convierta en un recurso de alto valor didáctico para las cátedras relacionadas.

#### <span id="page-15-0"></span>**1. PROBLEMA DE ESTUDIO**

#### <span id="page-15-1"></span>**1.1. Descripción del problema**

 La Universidad Politécnica Salesiana hoy en día cuenta con proyectos de titulación en los cuales se emplean sistemas automatizados, estos módulos llegan a ser de gran ayuda para los estudiantes que están recibiendo clases de automatización, instrumentación industrial o redes y Scada. Los estudiantes a menudo no usan estos módulos porque en ciertos casos no funcionan correctamente ya sea por la falta de mantenimiento, a causa de un mal uso o simplemente por no estar actualizado o repotenciado a mejores tecnologías.

 En este proyecto técnico se centra en el módulo de llenado de tanques con agua mediante un ET200S (Choez & Franco, 2023), el cual no cuenta con los elementos necesarios para poder realizar el controlador PID (Control Proporcional Integral Derivativo) de nivel de agua en los tanques de dicho módulo. Cabe mencionar que actualmente el módulo cuenta con un controlador que carece de exactitud, es decir, que el llenado del tanque nunca es preciso ya que sin perturbación llegaría a pasar el nivel que se desea y con perturbación le costaría mantenerse en el nivel estipulado. Es por esto por lo que este sistema no es críticamente estable porque se tendría que estar monitoreando constantemente el volumen o nivel de cada tanque para así no tener pérdidas o derramamiento de líquido.

#### <span id="page-15-2"></span>**1.2. Delimitaciones**

#### <span id="page-15-3"></span>**1.2.1. Temporal**

 Debido a las restricciones de tiempo que enfrentamos, el proyecto está programado para tener una duración aproximada de tres meses, con un inicio previsto para noviembre de 2023 y una conclusión proyectada para enero de 2024. A lo largo de este período, la serie de fases y actividades que se realizan son cruciales para alcanzar el objetivo planteado.

 El análisis absoluto que se lleva a cabo para analizar los requisitos del proyecto, identificando claramente las metas y los recursos disponibles. Posteriormente, se procede con la planificación detallada, asignación de tareas y definición de hitos importantes. Este enfoque estratégico permite una ejecución eficiente y organizada de todas las actividades necesarias.

 El enfoque meticuloso y planificado a lo largo de estos tres meses se centra en superar las limitaciones temporales, garantizando la realización exitosa de todo el proyecto y la consecución de los objetivos de manera eficiente y efectiva.

#### <span id="page-16-0"></span>**1.2.2. Geográfica Social**

 La repotenciación, implementación y la práctica elaborada con el módulo de llenado de tanques de agua se realiza en el laboratorio de Automatización Industrial ll del bloque E que está ubicado en el 3er piso de la Universidad Politécnica Salesiana campus Centenario de la Sede Guayaquil.

#### <span id="page-16-1"></span>**1.2.3. Académica**

 El proyecto se relaciona directamente con los temas prácticos y teóricos vistos en materias como Redes y Scada, Automatización Industrial y Teoría de Control. Se pone en práctica la configuración de una red maestro-esclavo entre el PLC S7-1500 y el módulo ET200S que es un módulo descentralizado quién obedece las órdenes del PLC mediante comunicación PROFINET. También se implementan dos controladores PID, aplicando los conocimientos de control vistos en clases. Las habilidades desarrolladas en el uso de PLC, redes industriales y control avanzado son esenciales durante la realización del proyecto.

#### <span id="page-16-2"></span>**1.3. Justificación**

 Con la repotenciación del módulo de llenado de tanques con agua se quiere llegar a proveer a los estudiantes de Ingeniería Electrónica de la UPS una actualizada y mejorada herramienta didáctica para las prácticas de control automático de procesos, al incorporar un controlador PID e implementarlo a una electroválvula motorizada con los cuales se quiere mejorar las deficiencias del equipo existente, logrando realizar un mejor control de nivelación de agua en el llenado del tanque. Permitiendo que esto fortalezca los conocimientos de los estudiantes de las carreras afines en especial de la de Electrónica y Automatización, o que requieran para la formación profesional de enfrentar apropiadamente los desafíos en el ámbito laboral.

#### <span id="page-17-0"></span>**1.4. Objetivos**

#### <span id="page-17-1"></span>**1.4.1. Objetivo general**

 Repotenciar un módulo didáctico para el llenado de tanques con agua mediante un ET200S usando un controlador PID.

#### <span id="page-17-2"></span>**1.4.2. Objetivos específicos**

- Analizar los requerimientos técnicos de los elementos a utilizar para el correcto funcionamiento del módulo.
- Diseñar un controlador PID para el flujo del agua y una interfaz HMI para la visualización del sistema.
- Implementar una práctica de prueba para el funcionamiento del controlador PID.

### <span id="page-18-0"></span>**2. MARCO TEÓRICO REFERENCIAL:**

#### <span id="page-18-1"></span>**2.1. PLC S7 1500**

 Siemens de la serie de controladores SIMATIC S7-1500 con los módulos de entradas y salidas como se visualiza en la figura 1, ofrecen un rendimiento óptimo para máquinas de dimensiones medianas a grandes, que tienen requisitos elevados en términos de rendimiento, comunicación, flexibilidad y capacidades tecnológicas (SIEMENS MEXICO, 2023)

 Los PLC, también conocidos como Controladores Lógicos Programables, han sido concebidos con el propósito de monitorear y controlar los procedimientos de producción y las maquinarias industriales a través de la automatización. Tienen la capacidad de operar de manera autónoma, permitiendo la optimización inteligente e independiente de los procesos. Un Controlador Lógico Programable (PLC) consiste esencialmente en un sistema electrónico que cuenta con memoria programable. Esta memoria, de carácter no volátil, puede almacenar instrucciones de control que posibilitan al dispositivo llevar a cabo funciones específicas con base en la información recibida. La percepción del entorno de máquinas y procesos se logra mediante módulos de entradas y salidas digitales y analógicas.

<span id="page-18-2"></span>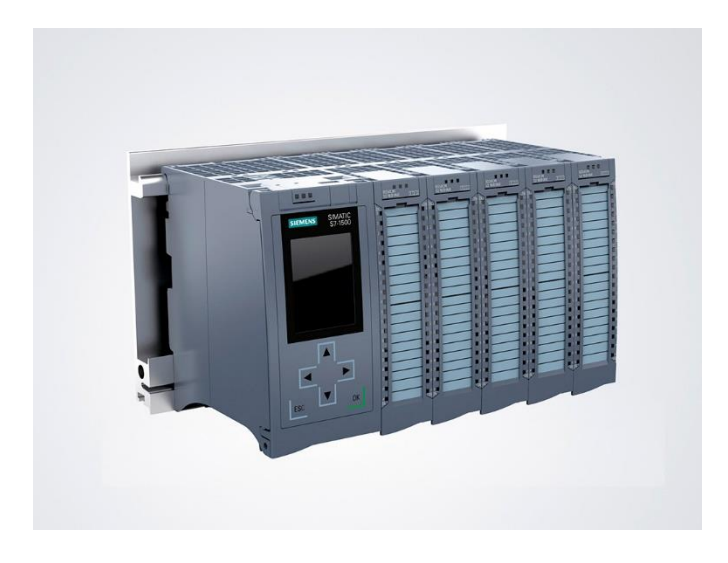

*Fig. 1.- PLC S7-1500. (Autycom, 2020)*

 Debido a la alta adaptabilidad, los controladores lógicos programables están siendo cada vez más empleados en diversas áreas de la industria. Originalmente concebidos para sustituir a los sistemas de relés electromecánicos, esta función aún prevalece en algunos casos. La presencia de los PLC se ha expandido de manera considerable, llegando a encontrarse en aplicaciones tanto industriales como en el ámbito doméstico en la actualidad.

 Estos dispositivos desempeñan comúnmente funciones de automatización en procesos industriales y se utilizan ampliamente en sectores como la producción, la industria alimentaria, así como en el control doméstico, ascensores, procesos de accesos automatizados, procedimientos médicos, regulación de señales de tránsito y sin número de aplicaciones de diversos ámbitos.

 Mediante la programación, el Controlador Lógico Programable (PLC), al recibir varias señales de entrada, identifica qué salidas deben ser utilizadas para asegurar el adecuado desempeño del proceso a automatizar. Para facilitar la interpretación de la programación del PLC, se incorporan interfaces hombre-máquina (HMI). Con la aparición de la Industria 4.0, estos controladores posibilitan la accesibilidad para la comunicación de las aplicaciones a la nube, impulsando así la supervisión de las operaciones y permitiendo manipulación a los diversos procesos remotamente (MASTER PLC, 2024)

Hay varios idiomas de programación. Las alternativas comunes son:

- El de Texto estructurado o conocido como ST.
- El de Diagrama de bloques de funciones o conocido como FBD.
- El de Diagrama de escalera o conocido como LAD.
- La Lista de instrucciones o STL.
- El lenguaje de control estructurado o SCL.

#### <span id="page-19-0"></span>**2.2. ET200S**

 El sistema periférico descentralizado ET 200S, como se muestra en la figura 2, es un elemento altamente escalable y adaptable, facilita la conexión de señales de proceso a un controlador central mediante un bus de campo. Este sistema es compatible con los buses de campo Profibus DP y Profinet IO, y cuenta con una clasificación de protección IP 20. (SIEMENS, 2008).

 Con el ET 200S se pueden utilizar distintos tipos de módulos: módulos de interfaz, módulos de potencia, módulos electrónicos, módulos de RESERVA, módulos tecnológicos, arrancadores de motor y convertidores de frecuencia. El número de módulos enchufables varía según el tipo de módulo de interfaz utilizado.

 Con el ET200S versión del módulo IM151-1 BASIC o la versión del módulo IM151- 1 COMPACT, se permite un máximo de 12 módulos, mientras que con las versiones IM151-1 STANDARD, IM151-1 FO STANDARD, IM151-1 HIGH FEATURE, IM151- 3 PN, IM151-3 PN FO o IM151-3 PN HIGH FEATURE, la capacidad máxima es de 63 módulos.

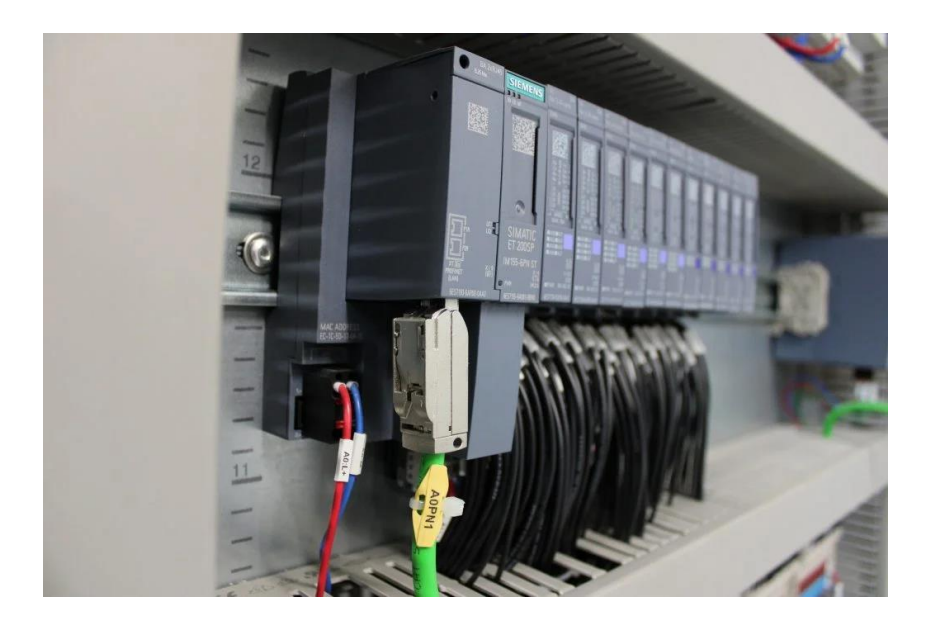

*Fig. 2.- Periferia Descentralizada ET200S. (Sydec, 2023)*

<span id="page-20-0"></span>El sistema de periferia descentralizada ET 200S:

● Se vincula con PROFIBUS DP mediante la conexión de un conector PROFIBUS DP al módulo de interfaz en la versión IM151-1 o la versión IM151-1 COMPACT. ● Se enlaza con PROFINET IO mediante un conector PROFINET IO al módulo de interfaz IM151-3.

Cada sistema de periferia descentralizada ET 200S actúa como:

- Esclavo o manejo del DP en PROFIBUS DP.
- Dispositivo IO en PROFINET IO.

 Además del módulo de interfaz que transmite datos al controlador central, se pueden conectar casi cualquier número de módulos periféricos en cualquier combinación deseada. Esta versatilidad permite ajustar la configuración con precisión a los requisitos específicos del proceso.

 La capacidad de integrar arrancadores de motores, capaces de iniciar y proteger cargas trifásicas de hasta 7,5 kW, asegura una adaptabilidad rápida del ET 200S para cumplir prácticamente las necesidades tecnológicas de una máquina. Los módulos de seguridad del ET 200S garantizan la I/O (entrada y salida) segura de datos con una categoría de seguridad 4 (SIEMENS, 2008).

#### <span id="page-21-0"></span>**2.3. Módulo De Interfaz IM151-3 PN**

 El módulo de interfaz IM151-3 PN, como se muestra en la figura 3 presenta las siguientes especificaciones:

- Facilita la conexión entre ET 200S y PROFINET IO.
- Suministra energía al bus de fondo y permite el almacenamiento en la tarjeta de memoria SIMATIC.
- Posibilita la actualización del entorno a través de la tarjeta de memoria SIMATIC o PROFINET IO y ofrece servicios Ethernet como ping, ARP, diagnóstico de red (SNMP) / MIB-2.
- Genera alarmas, tanto de diagnóstico como de proceso, extracción/inserción y mantenimiento, y además proporciona la opción de diagnosticar y desactivar puertos.
- Permite utilizar 256 bytes de datos E/S y usar máximo 63 módulos con el IM151- 3 PN.
- La distancia de alcance de bus de hasta 2 metros y se pueden registrar módulos E/S.
- Compatible con IRTflex (SIEMENS, 2021).

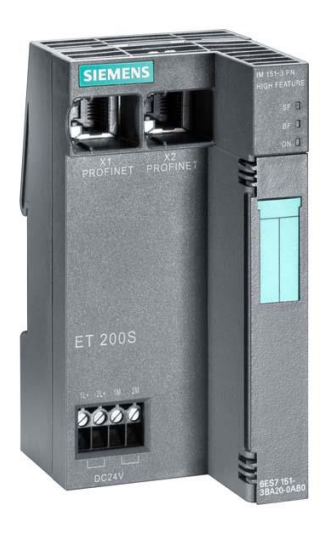

*Fig. 3.- Módulo De Interfaz IM151-3 PN. (AUTYCOM, 2020)*

### <span id="page-22-1"></span><span id="page-22-0"></span>**2.4. Procesos Industriales**

 En la figura 4 se observa un ejemplo de un proceso industrial de sellado de botellas estos comprenden una sucesión planificada de acciones mecánicas, físicas, eléctricas o químicas. Estas fases son fundamentales en la fabricación de un artículo, generalmente a una escala amplia.

 En términos simples, se dedican a tomar materias primas extraídas de distintos recursos naturales y transformarlas para producir en masa un producto final, esto también conlleva un conjunto de operaciones a realizar con el propósito de modificar materias primas y convertirlas en diversas categorías de productos. A través de procesos industriales, se pueden modificar diferentes aspectos de la materia prima, tales como el tamaño, forma o color. (ESCUELA DE POSTGRADO INDUSTRIAL, 2021)

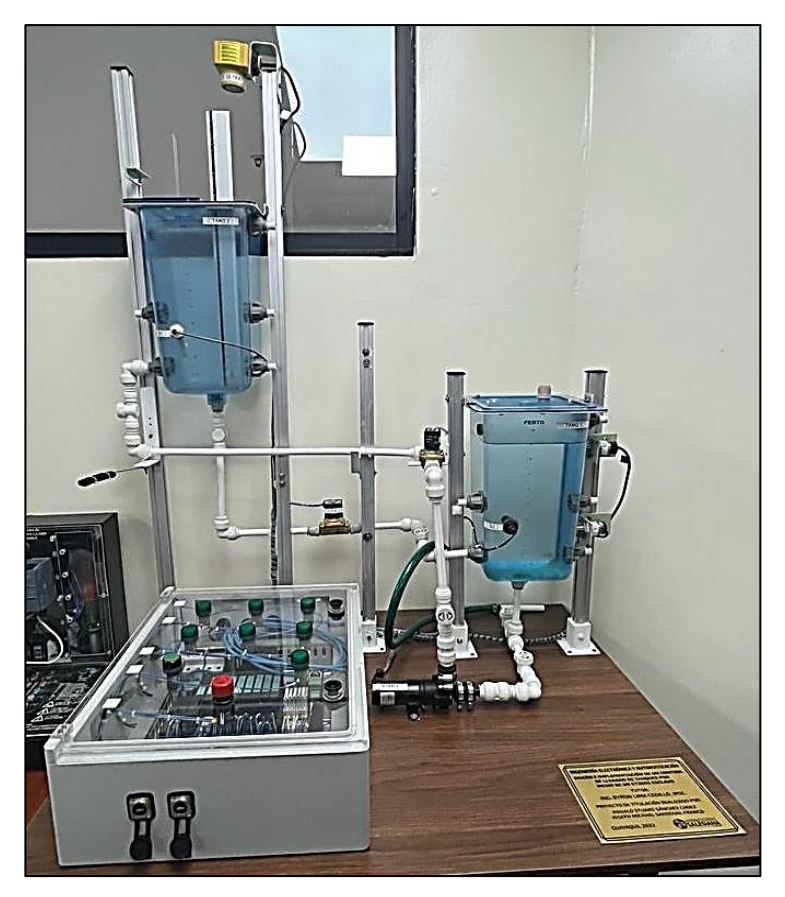

*Fig. 4.- Planta De Llenado De Tanques*

#### <span id="page-23-1"></span><span id="page-23-0"></span>**2.5. Sistemas Industriales**

 La Figura 5 muestra un sistema industrial que es una integración de diferentes elementos que cooperan entre sí para lograr un objetivo específico sin tener necesariamente una manifestación física. El concepto de sistemas se puede aplicar a fenómenos abstractos y dinámicos, como los observados en contextos económicos. Por tanto, el término sistema implica la existencia de diversas categorías de sistemas que abarcan campos físicos, biológicos, económicos y otros campos similares (Choez & Franco, 2023).

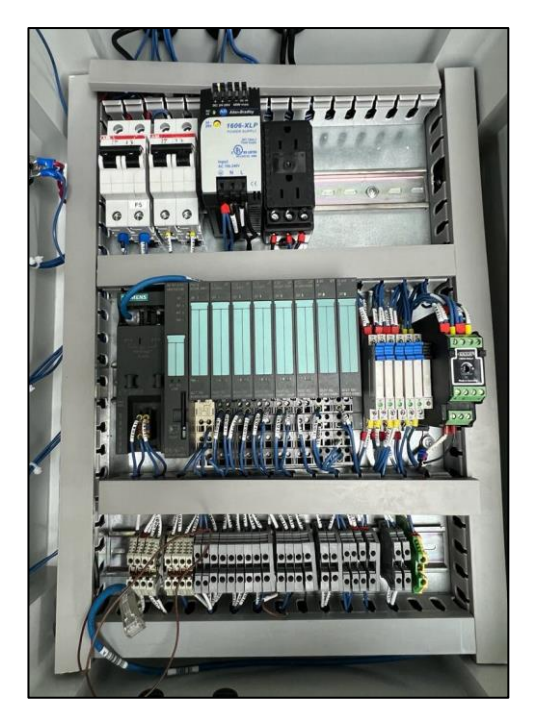

*Fig. 5.- Sistema Industrial Para Control De Llenado*

#### <span id="page-24-1"></span><span id="page-24-0"></span>**2.6. TIA Portal**

 La Figura 6 muestra el software TIA Portal, cuyo nombre completo es "Totally Integrated Automation Portal", el cual es una plataforma de ingeniería desarrollada por Siemens para la automatización industrial. Es un entorno de desarrollo integrado que cubre configuración, programación, depuración y diagnóstico de sistemas de automatización. El TIA Portal proporciona una interfaz unificada para su uso con una amplia gama de dispositivos y tecnologías de Siemens, como controladores lógicos programables (PLC), sistemas de interfaz hombre-máquina (HMI), redes industriales y sistemas de accionamiento.

 La plataforma TIA Portal busca simplificar el proceso de ingeniería al proporcionar una única interfaz para el diseño de sistemas de control y automatización, lo que facilita la integración y la gestión eficiente de proyectos complejos. Esto abarca desde la planificación inicial hasta el mantenimiento a lo largo del ciclo de vida del sistema. La función principal radica en posibilitar la programación, configuración y monitoreo de equipos que se emplean en procesos autómatas necesarios para una mayor eficiencia en las industrias (aula21, 2023).

![](_page_25_Figure_0.jpeg)

*Fig. 6.- Tía Portal. (365electricalvn, 2023)*

#### <span id="page-25-1"></span><span id="page-25-0"></span>**2.7. Controlador PID**

 El control PID emplea las acciones proporcional, integral y derivativa de manera conjunta, aprovechando las fortalezas individuales de cada acción en la regulación de la salida dando como resultado una única señal de control a un proceso como se muestra en la figura 7. Este método es ampliamente utilizado en sistemas de control automático, incluyendo el control de electroválvulas y son muy necesarios ya que pueden controlar el flujo de líquidos para sistemas industriales que pueden requerir una precisión exacta para garantizar un rendimiento óptimo.

Estos controladores están compuestos por tres partes, son las siguientes:

- Proporcional (P): La acción proporcional se ajusta en función de la diferencia entre la posición real de la electroválvula y la posición deseada. A medida que esta diferencia aumenta, la acción proporcional también aumenta, lo que ayuda a reducir el error.
- Integral (I): La acción integral se utiliza para corregir el error acumulado con el tiempo. Ayuda a eliminar el error persistente que no se corrige mediante la acción proporcional sola. La acción integral se ajusta a la integral del error a lo largo del tiempo con la función principal.

● Derivativo (D): La acción derivativa se ajusta a la tasa de cambio del error como la función principal. Esta acción ayuda a prevenir oscilaciones excesivas y a estabilizar el sistema.

 Es importante ajustar cuidadosamente los parámetros del control PID (constantes P, I y D) para cada aplicación específica, ya que un ajuste inadecuado puede llevar a un rendimiento deficiente o inestabilidad en el sistema de control (NOVUS Productos Electrónicos, 2003 - 2023)

![](_page_26_Figure_2.jpeg)

*Fig. 7.- Diagrama de Bloques de Control PID. (QUORA, 2024)*

#### <span id="page-26-1"></span><span id="page-26-0"></span>**2.8. Electroválvula proporcional**

 Una electroválvula proporcional, como se muestra en la figura 8, es un dispositivo electromecánico que controla el flujo de un fluido, como líquidos o gases, de manera proporcional a una señal de entrada. A diferencia de las electroválvulas convencionales, que operan en modo binario (abierto o cerrado), las electroválvulas proporcionales permiten un control preciso y proporcional del flujo.

 Estas electroválvulas son comúnmente utilizadas en sistemas de control automatizado, especialmente en aplicaciones industriales y de ingeniería, donde se requiere una regulación precisa del flujo. Funcionan mediante la aplicación de una corriente eléctrica variable que controla la apertura de la válvula, lo que a la vez regula la cantidad de fluido que puede pasar a través de ella.

![](_page_27_Picture_0.jpeg)

*Fig. 8.- Electroválvula Proporcional (Merxtrade, 2021)*

<span id="page-27-1"></span> Algunas de las aplicaciones típicas de las electroválvulas proporcionales incluyen sistemas de control de procesos industriales, sistemas hidráulicos y neumáticos, así como en la industria automotriz y de aeronaves, donde se busca un control preciso y gradual de los fluidos.

 Estas electroválvulas son fundamentales en el control de sistemas donde la proporcionalidad en la regulación del flujo es esencial para garantizar un rendimiento óptimo y una respuesta rápida a las variaciones en las condiciones del sistema. (BÜRKERT FLUID CONTROL SYSTEM, 2020)

#### **2.9. Electroválvula motorizada TCR-02T**

<span id="page-27-0"></span>El TCR-02T, un actuador eléctrico, se diseñó para motorizar válvulas de ¼ de vuelta con un par de 20 Nm. Su función de control implica regular la posición de la válvula en respuesta a una señal de entrada de 4-20 mA o 0-10 V. Este motor, de construcción compacta y carcasa de plástico, resulta especialmente apropiado para motorizar válvulas de bola de dimensiones reducidas. Su clasificación IP67 garantiza estanqueidad, haciéndolo adecuado para uso en interiores y, eventualmente, en exteriores bajo cubierta. Además, permite instalación en paralelo y control manual mediante una llave. Con numerosas funciones, la configuración de parámetros se realiza de manera directa en la pantalla del actuador (PRIMA BT, 2020).

![](_page_28_Picture_1.jpeg)

*Fig. 9.- Electroválvula TCR-02T. (Primabt.ro, S.F.)*

<span id="page-28-1"></span><span id="page-28-0"></span> La electroválvula TCR-02T tiene las siguientes características mecánicas y eléctricas detalladas en las tablas 1 y 2.

![](_page_28_Picture_104.jpeg)

![](_page_28_Picture_105.jpeg)

| <b>Características Eléctricas</b> |                               |  |
|-----------------------------------|-------------------------------|--|
| <b>Actuador</b>                   | TC02T                         |  |
| Protección del motor              | Interruptor Térmico           |  |
| Interruptores de                  |                               |  |
| Limite                            | 2 interruptores Ajustables    |  |
| Anti-condensación                 | Integrado                     |  |
| <b>Conexión Eléctrica</b>         | PE M10 + Cable de 1,5m        |  |
|                                   | 24V AC - DC / 95-265V AC-     |  |
| <b>Voltaje</b>                    | DC                            |  |
| Potencia                          | 15 w                          |  |
| <b>Corriente</b>                  | $2 \text{ mA} / 1 \text{ mA}$ |  |

<span id="page-29-1"></span>*Tabla 2.- Características eléctricas de electroválvula TCR-02T. (Primabt.ro, S.F.)*

#### <span id="page-29-0"></span>**2.10. Sensor ultrasónico**

 El sensor ultrasónico, como se muestra en la figura, realiza mediciones utilizando ondas ultrasónicas y el principio de funcionamiento es bastante directo; cuando las ondas ultrasónicas se encuentran con un objeto, se reflejan, permitiendo así medir la distancia hasta dicho objeto. A pesar de la aparente complejidad teórica, el sensor ultrasónico tiene una amplia aplicación en la industria. Se utiliza en diversos campos, como el manejo de materiales, la industria de equipos móviles, la detección y el proceso de llenado de productos. La versatilidad y simplicidad de operación lo convierten en una herramienta valiosa en diversas aplicaciones industriales.

 La tecnología ultrasónica se basa en principios acústicos, donde el sensor emite breves pulsos acústicos en el aire para detectar objetos que luego reflejan dichos pulsos. Lo que el sensor mide es el intervalo entre la emisión y la recepción de estos pulsos. Esta característica es la que hace que el sensor ultrasónico sea altamente confiable en términos de medición. Prácticamente todos los tipos de materiales son capaces de reflejar ondas acústicas o sonido, permitiendo mediciones limpias y precisas.

 La resistencia de los sensores ultrasónicos a condiciones ambientales adversas, como la presencia de polvo, no afecta el rendimiento, lo que garantiza mediciones estables, precisas y muy confiables en procesos para sistemas industriales automatizados o simplemente electrónicos. Incluso, el sensor puede realizar mediciones extremadamente precisas de hasta 0,025 mm.

 La versatilidad práctica de la tecnología de sensores ultrasónicos es la clave del gran valor en la industria de la automatización. Estos sensores demuestran resultados destacados al ser aplicados en una variedad de procesos de manufactura. Un ejemplo común de la aplicación se encuentra en sectores industriales que requieren mediciones precisas para las operaciones de producción. En este contexto, el sensor ultrasónico desempeña un papel crucial al regular el nivel de llenado de contenedores industriales, evitando así posibles desbordamientos (KEYENCE, 2024)

<span id="page-30-0"></span>![](_page_30_Picture_2.jpeg)

*Fig. 10.- Dispositivo Sensor Ultrasónico. (Serrano, S.F.)*

#### <span id="page-31-0"></span>**3. METODOLOGÍA**

 Este proyecto de titulación se basa en cuatro puntos, los cuales están divididos de la siguiente forma.

#### <span id="page-31-1"></span>**3.1. Modificación del módulo**

 Como primer punto se realiza un mantenimiento completo del módulo, para lograr realizar las modificaciones necesarias con el objetivo de aprovechar el correcto funcionamiento del control PID que se implementa en la electroválvula motorizada instalada en la tubería que llena el tanque.

#### <span id="page-31-2"></span>**3.1.1. Estado del módulo antes de la modificación**

 El módulo que está destinado a ser objeto de mejoras se encuentra alojado en el laboratorio de Automatización II, según se puede evidenciar en las figuras 11, 12, 13, 14 y 15 que se adjuntan. A simple vista, se observa claramente una falta considerable de mantenimiento en los tanques asociados al módulo que está programado para ser repotenciado. Esta falta de atención ha llevado a la manifestación de diversas deficiencias en los componentes del módulo, marcando la necesidad de un análisis más detallado.

 Los tanques, en una inspección inicial, exhiben signos visibles de desgaste en términos de mantenimiento, señalando la necesidad inminente de intervención para restaurar la funcionalidad óptima. Áreas afectadas por corrosión son claramente identificables, comprometiendo no solo la integridad estructural sino también la eficiencia operativa de los tanques. La ausencia de medidas preventivas ha permitido que estas condiciones empeoren, subrayando la importancia de abordar estos problemas de manera proactiva.

 En lo que respecta a los componentes individuales del módulo, se han detectado deficiencias que van desde conexiones sueltas hasta desajustes en los mecanismos de control. Estos problemas potenciales pueden tener un impacto negativo en el

rendimiento global del sistema y, en última instancia, poner en riesgo la confiabilidad del módulo en la totalidad. En este sentido, es crucial abordar con minuciosidad cada uno de estos aspectos durante el proceso de repotenciación planificado, asegurando así una mejora integral y sostenible del módulo.

![](_page_32_Picture_1.jpeg)

*Fig. 11.- Planta Antes De Modificar*

<span id="page-32-1"></span><span id="page-32-0"></span>![](_page_32_Picture_3.jpeg)

*Fig. 12.- Presencia De Moho En Tanque*

![](_page_33_Picture_0.jpeg)

*Fig. 13.- Válvula Solenoide Averiada*

<span id="page-33-1"></span><span id="page-33-0"></span>![](_page_33_Picture_2.jpeg)

*Fig. 14.- Bomba Obstruida*

![](_page_34_Picture_0.jpeg)

*Fig. 15.- Desinstalación De Tuberías Obstruidas*

<span id="page-34-1"></span> Este tipo de situaciones generan un problema ya que al momento de poner en marcha al sistema este moho entra en contacto con la bomba de agua y la electroválvula llegando a tapar las vías y por consiguiente tener un mal funcionamiento de esta.

#### <span id="page-34-0"></span>**3.1.2. Mantenimiento del módulo**

 Se realiza el mantenimiento respectivo a todos los elementos existentes del módulo tanto del sistema de control, de fuerza, llenado de tanques de agua, bomba de agua, sensores capacitivos, sensor ultrasónico, sensor tipo boya y conexiones eléctricas como se muestran en las figuras.

![](_page_35_Picture_0.jpeg)

*Fig. 16.- Prueba de la Bomba de Agua*

<span id="page-35-1"></span><span id="page-35-0"></span>![](_page_35_Picture_2.jpeg)

*Fig. 17.- Prueba de Sensor Ultrasónico*

![](_page_36_Picture_0.jpeg)

*Fig. 18.- Desinstalación de Sensores Capacitivos y de Tipo Boya*

<span id="page-36-1"></span><span id="page-36-0"></span>![](_page_36_Picture_2.jpeg)

*Fig. 19.- Limpieza de Tanque*

### <span id="page-37-0"></span>**3.1.3. Cambio de electroválvula**

 Se procede a realizar el cambio de la electroválvula solenoide 2 encargada de drenar el agua del tanque 2 para el respectivo cambio por una electroválvula proporcional motorizada que se requiere para realizar el control PID como se muestra en las figuras 20 y 21.

![](_page_37_Picture_2.jpeg)

*Fig. 20.- Desmontaje de Válvula Solenoide*

<span id="page-37-2"></span><span id="page-37-1"></span>![](_page_37_Picture_4.jpeg)

*Fig. 21.- Montaje de Electroválvula Proporcional Motorizada*

#### <span id="page-38-0"></span>**3.1.4. Estado final del módulo**

 Como se puede observar en la figura 22, el módulo ahora se encuentra en estado óptimo para el perfecto funcionamiento. Con el mantenimiento, limpieza e implementación de nuevos componentes necesarios para la puesta en marcha

![](_page_38_Picture_2.jpeg)

*Fig. 22.- Módulo Repotenciado*

### <span id="page-38-2"></span><span id="page-38-1"></span>**3.2. Desarrollo de controlador PID**

 En las figuras 23, 24 y 25 se realiza el control PID para poder direccionar el flujo del nivel de agua en el módulo, este proceso se desarrolla con el software de TIA PORTAL V18.

<span id="page-38-3"></span>![](_page_38_Picture_6.jpeg)

*Fig. 23.- Parametrización de control PID*

![](_page_39_Figure_0.jpeg)

*Fig. 24.- Valores de proceso de control PID*

<span id="page-39-1"></span>![](_page_39_Figure_2.jpeg)

*Fig. 25.- Valores límites de salida de control PID*

#### <span id="page-39-2"></span><span id="page-39-0"></span>**3.2.1. Control PID en válvula proporcional**

 El control PID está dirigido a la electroválvula proporcional como se visualiza en la siguiente figura, este control ayuda a drenar el agua del tanque 1 con una mayor precisión al momento de disminuir el SET POINT del nivel de agua. También se

observa el funcionamiento del control PID aplicado a la electroválvula proporcional en la figura 26.

![](_page_40_Figure_1.jpeg)

*Fig. 26.- Control PID para Electroválvula*

#### <span id="page-40-1"></span><span id="page-40-0"></span>**3.3. Desarrollo de la interfaz HMI**

 Una vez realizada toda la programación en el TIA PORTAL se implementa una interfaz visual en el cual se puede apreciar todo el proceso que se desarrolla en la planta, logrando así mostrar todas las variables con las que se quiere trabajar como se visualiza en la figura 27.

<span id="page-40-2"></span>![](_page_40_Picture_5.jpeg)

*Fig. 27.- Interfaz HMI*

#### <span id="page-41-0"></span>**3.3.1. Inicio del HMI (Portada)**

 En la pantalla de inicio del HMI se visualizan los nombres de los integrantes encargados del desarrollo del proyecto de titulación, como también se observa el del tutor encargado. Además de esto se puede observar dos recuadros los cuales abren una pestaña dependiendo lo que se desee observar, visualizar figura 28.

 Dentro de la pantalla de portada se puede escoger las siguientes opciones que direccionan a otras ventanas por medio de los botones del HMI:

- Planta
- Gráfica de control PID en electroválvula
- Control de bomba de agua
- Pantalla de portada
- Avisos y alarmas

<span id="page-41-1"></span>![](_page_41_Picture_8.jpeg)

*Fig. 28.- Portada de HMI*

#### <span id="page-42-0"></span>**3.3.2. Visualización de la planta**

 En esta página se puede visualizar la planta en la parte derecha del HMI, en la parte inferior derecha tendremos un recuadro el cual deja retroceder a la página principal cuando se requiera. También se tienen los botones de ON/OFF y el de PARO en la parte superior izquierda el cual tiene un indicador a cada lado dependiendo la acción que se esté efectuando, en la parte inferior se tiene un recuadro en el cual se puede digitar el valor del setpoint deseado, indicadores para visualizar el funcionamiento de los sensores capacitivos y sensor ultrasónico que están situados en los diferentes tanques de llenado los cuales envían señales de entrada a las periferias según dónde están conectadas como se muestra en la figura 29.

![](_page_42_Figure_2.jpeg)

*Fig. 29.- Pantalla Principal de Planta*

#### <span id="page-42-2"></span><span id="page-42-1"></span>**3.3.3. CONTROL DE BOMBA DE AGUA**

 En este apartado se puede visualizar como esta realizado el control de la bomba de agua, como se muestra en la figura 30 que cuenta con dos tipos de funcionamiento los cuales son:

- Manual
- Automático

![](_page_43_Picture_2.jpeg)

*Fig. 30.- Pantalla de visualización de Gráficos*

#### <span id="page-43-0"></span>**3.3.3.1. CONTROL PID EN LA VALVULA PROPORCIONAL**

 Se realizó la ventana para la visualización del control en la válvula proporcional mediante PID y en la parte inferior izquierda se encuentra un recuadro con el cual podremos retroceder hacia las tres opciones ya antes mencionadas como se muestra en la figura 31.

![](_page_43_Picture_75.jpeg)

<span id="page-43-1"></span>*Fig. 31.- Gráfica de Control PID en la Electroválvula*

#### **3.3.3.2. ALARMAS Y AVISOS**

 En la figura 32 se muestran los avisos del sistema así como las alarmas, los cuales nos indicaran como se encuentra la planta.

![](_page_44_Picture_75.jpeg)

*Fig. 32.- Aviso de Alarmas*

#### <span id="page-44-0"></span>**3.4. Conexión electroválvula TCR-02T**

 En este caso se realiza la alimentación eléctrica, tal como se muestra en la figura 33, se requiere verificar que la alimentación de la válvula (24VDC o 230VAC) coincida con la disponible en el ET200S, se debe conectar la fase L1 al borne positivo de alimentación del ET200S, luego se debe conectar el neutro N al borne negativo de alimentación del ET200S y con eso se conecta el cable PE de tierra de protección al riel o bus de tierra del ET200S.

 Esto da una señal de control que se usa en el módulo de salida analógica (ej. 4-20mA) del ET200S para ellos se debe conectar el positivo de la salida analógica al cable gris (GY) de entrada de señal de la válvula, luego se debe conectar el negativo de la salida analógica al cable blanco (WT) de común de señal de la válvula.

 Para obtener la retroalimentación, con ello se usa el módulo de entrada analógica (ej. 4-20mA) del ET200S, se debe conectar el cable marrón (BR) de salida analógica de la válvula al positivo de la entrada analógica del ET200S con el cable blanco (WT) de común de señal de la válvula al negativo de la entrada analógica del ET200S.

 En el caso de la alarma, se debe usar una entrada digital del ET200S, en donde se conecte el cable negro (BK) de alarma de la válvula a un positivo de entrada digital y el cable morado (PL) de alarma de la válvula al negativo de entrada digital. La tierra se genera conectando el cable PE de tierra de protección al riel o bus de tierra del ET200S y el apantallamiento de los cables de señal a este punto de tierra. De esta manera se completan todas las conexiones necesarias para el control y monitorización de la válvula desde el PLC ET200S.

![](_page_45_Figure_2.jpeg)

*Fig. 33.- Diagrama de conexión interna de electroválvula TCR-02T*

<span id="page-45-0"></span> Para conectar la válvula eléctrica TCR-02T a un PLC Siemens ET200S, se pueden seguir estos pasos:

- Verificar que la alimentación eléctrica de la válvula sea compatible con la del PLC ET200S. La válvula opera con 24VDC o 230VAC.
- Conectar los cables de alimentación L1, N y PE de la válvula a la fuente de poder del ET200S.
- Conectar el cable de señal de control (4-20mA, 0-10V etc) desde una salida analógica del ET200S a la entrada de control de la válvula. Utilizar los bornes GY y WT de la válvula.
- Si se requiere retroalimentación de posición, conectar el cable de salida analógica de la válvula (bornes BR y WT) a una entrada analógica del ET200S.
- Conectar el cable de alarma (bornes BK y PL) a una entrada digital del ET200S si se desea detectar alarmas.
- Cablear la tierra de señal y protección al riel o bus de tierra del ET200S.
- En el software de programación, configurar el módulo de salida analógica con el rango requerido (4-20mA).
- Programar la lógica de control y retroalimentación según la aplicación.
- Probar el funcionamiento incrementando la señal de control y verificando la apertura/cierre de la válvula.
- Ajustar parámetros si es necesario desde el menú de la pantalla LCD de la válvula.

# <span id="page-47-0"></span>**4. PRÁCTICA**

 Para finalizar se realiza una prueba de campo para confirmar que el controlador PID trabaja de forma eficiente.

# <span id="page-47-1"></span>**1.1. Realización de la práctica de campo Resultados**

![](_page_47_Picture_171.jpeg)

#### <span id="page-48-0"></span>**5. CRONOGRAMA DE ACTIVIDADES**

 La Tabla 3 presentada muestra la organización semanal de las distintas etapas y procesos considerados en la realización del Proyecto de Titulación. En dicha tabla se detallan las actividades previstas en cada una de las 10 semanas que dura la ejecución total del proyecto. De esta manera se expone de forma estructurada la planificación temporal para el desarrollo del trabajo, especificando el trabajo a realizar en los diferentes hitos a lo largo de las 10 semanas contempladas. Esto permite tener una hoja de ruta sobre los objetivos y tareas de cada semana, facilitando así la gestión y seguimiento del proyecto.

<span id="page-48-1"></span>![](_page_48_Picture_123.jpeg)

**35**

### <span id="page-49-0"></span>**6. PRESUPUESTO**

 Dado que el proyecto se lleva a cabo mediante la implementación y dentro de los límites presupuestarios, se han contemplado los siguientes costos de equipos y derivados de reuniones de trabajo, materiales didácticos y gastos asociados a impresiones para revisiones y la presentación final del proyecto de titulación. Estos costos se encuentran desglosados en la siguiente tabla.

<span id="page-49-1"></span>

| <b>DETALLE</b>              | <b>COSTO</b> |
|-----------------------------|--------------|
| Electroválvula proporcional | \$380        |
| Horas de ingeniería         | \$200        |
| Herramientas                | \$80         |
| Gastos varios               | \$30         |
| <b>TOTAL</b>                | \$690        |

*Tabla 4.- Presupuesto del Proyecto*

#### <span id="page-50-0"></span>**7. CONCLUSIONES**

El proceso de mejorar las capacidades didácticas del sistema mediante la repotenciación del módulo para el llenado de tanques con agua a través de un ET200S y un controlador PID es efectivo y valioso.

La implementación del controlador PID permite un mayor nivel de precisión en la regulación de los niveles de agua dentro de los tanques, superando las deficiencias originalmente observadas en el módulo.

La integración de una electroválvula motorizada mejora significativamente la eficiencia y velocidad del proceso de llenado, proporcionando a los estudiantes una experiencia más práctica y realista.

El uso de sensores capacitivos y ultrasónicos demuestra ser una elección acertada para detectar con precisión los niveles de agua, garantizando un monitoreo confiable y preciso.

Se consigue reforzar el instrumento pedagógico para las prácticas de control automatizado de procedimientos, brindando a los alumnos una experiencia educativa más enriquecedora y alineada con las expectativas laborales del ámbito.

#### <span id="page-51-0"></span>**8. RECOMENDACIONES**

Se propone que se realice un plan de instrucción dirigido a los profesores responsables del módulo, para garantizar una utilización efectiva y adecuada de las últimas características instaladas.

A fin de asegurar un desempeño constante y efectivo, se aconseja crear una agenda periódica para el mantenimiento preventivo del módulo. Esta acción permitirá anticiparse a cualquier eventualidad que pudiera afectar las actividades educativas.

Es importante que la información exhaustiva acerca del desempeño y las opciones técnicas del módulo esté a disposición sencilla para alumnos y profesores, con el fin de alentar un mejor aprendizaje e identificación rápida de inconvenientes.

Es recomendable pensar en la opción de efectuar actualizaciones tecnológicas periódicas con el fin de mantener el módulo al día y a tono con los progresos realizados en automatización y control, asegurando su importancia ante cualquier circunstancia.

### <span id="page-52-0"></span>**9. BIBLIOGRAFÍA**

- Algotive. (10 de JUNIO de 2022). *ALGOTIVE*. Obtenido de https://www.algotive.ai/es-mx/blog/sistemas-inteligentes-que-son-c%C3%B3mofuncionan-y-por-que-son-tan-importantes
- AOTEWEEL. (2021 2023). *AOTEWELL*. Obtenido de https://www.aotewell.com/categories/siemens-simatic-et-200s-technical-specifications
- aula21. (2023). *aula21*. Obtenido de https://www.cursosaula21.com/tia-portal/
- BÜRKERT FLUID CONTROL SYSTEM. (04 de JUNIO de 2020). *ELECTROVALVULAS PROPORCIONALES*. Obtenido de https://www.burkert.es/es/empresa-y-carrera/actualidades/noticias/Electrovalvulasproporcionales
- Castaño, S. (NOVIEMBRE de 2023). *CONTROL AUTOMÁTICO EDUCACIÓN*. Obtenido de https://controlautomaticoeducacion.com/control-realimentado/controlpid-por-asignacion-de-polos/
- Choez, R. S., & Franco, J. M. (2023). *Repositorio Institucional de la Universidad Politécnica Salesiana*. Obtenido de https://dspace.ups.edu.ec/bitstream/123456789/25005/1/UPS-GT004389.pdf
- ESCUELA DE POSTGRADO INDUSTRIAL. (03 de DICIEMBRE de 2021). *ESCUELA DE POSTGRADO INDUSTRIAL*. Obtenido de https://postgradoindustrial.com/procesos-industriales-que-son-y-cuantos-tipos-existen/
- NOVUS Productos Electrónicos. (2003 2023). *NOVUS*. Obtenido de https://www.novusautomation.com/es/noticia/articulo-control-pid-rompiendo-labarrera-del-tiempo
- SIEMENS. (2008). Sistema de periferia descentralizada ET 200S. En SIEMENS, *Sistema de periferia descentralizada ET 200S* (pág. 14). NÜRNBERG.
- SIEMENS MEXICO. (2023). *SIEMENS*. Obtenido de

https://www.siemens.com/mx/es/productos/automatizacion/systems/industrial/plc/sim atic-s7-1500.html

### <span id="page-53-0"></span>**10. ANEXOS**

<span id="page-53-1"></span>![](_page_53_Figure_4.jpeg)

![](_page_53_Figure_5.jpeg)

<span id="page-53-2"></span>*Fig. 34.- Plano de Fuerza*

<span id="page-54-0"></span>![](_page_54_Figure_0.jpeg)

<span id="page-54-1"></span>*Fig. 36.- Conexión de Luces*

#### **Totally Integrated Automation Portal** TESIS\_final / PLC\_1 [CPU 1516-3 PN/DP] / Program blocks Main [OB1] **Main Properties** General **Name** Main **Number** Type OB  $\overline{\mathbf{1}}$ Automatic Language LAD Numbering Information Title Author Comment User-defined Family Version  $0.1$ Main **Name** Data type **Default value** Comment  $\overline{\text{}}$  Input **Initial Call** Bool Bool Remanence  $\overline{\phantom{m}}$  Temp LReal  $AUX_4$ Constant Network 1: \*\*\*\*\*\*\*\*\*\*\*\*\*\* ENERGIZACION DEL MODULO \*\*\*\*\*\*\*\*\*\*\*\*\*\*\*\*\*\*\*\*\* EN ESTE SEGMENTO SE CONTROLARÁ EL ENCENDIDO Y APAGADO DEL MODULO %120.0<br>"ON/OFF" %120.0 %M1.3<br>"PARO" **%MO.2**<br>"INICIO" ŧF ⊣≞⊢  $+ +$  $\mathbf{f}$  sy **%MO.O**<br>"AUX" **%MO.2**<br>"INICIO"  $\mathbf{f}$ s<sub>)</sub> **%M56.4**<br>"ON/OFF\_HMI" "ON OFF HMI"  $H^P$  $+$   $+$ "AUX 2" %MO.1<br>"ON" **%M1.4**<br>"OFF"<br>-{∠} **%MO.2**<br>"INICIO"  ${\sf SR}$ H H  $\circ$ **%M1.3**<br>PARO  $+ +$ %M1.4<br>"OFF" **%MO.2**<br>"INICIO" %M1.3<br>"PARO"  $\left\{ R\right\}$  $+$   $+$  $($ R)  $%120.1$  $\frac{1}{2}$ "PARO<br>EMERGENCIA" "L\_PARO\_<br>EMERGENCIA"  $\rightarrow$   $\rightarrow$  $\neg$ **EMANA SALE CONTENDATION**<br>EMERGENCIA  $+ +$

## <span id="page-55-0"></span>**Anexo 2: Programación en TIA PORTAL V18**

<span id="page-55-1"></span>*Fig. 37.- Energización del módulo*

![](_page_56_Figure_0.jpeg)

<span id="page-56-0"></span>*Fig. 38.- Ejecución de acción y paro*

![](_page_57_Picture_10.jpeg)

<span id="page-57-0"></span>*Fig. 39.- Control de Bomba*

![](_page_58_Figure_0.jpeg)

<span id="page-58-0"></span>*Fig. 40.- Control de Bomba*

![](_page_59_Figure_0.jpeg)

<span id="page-59-0"></span>*Fig. 41.- Control de Bomba*

![](_page_60_Picture_12.jpeg)

<span id="page-60-0"></span>*Fig. 42.- Nivel de Tanque 1, 2, Sensores y LEDs*

![](_page_61_Figure_0.jpeg)

<span id="page-61-0"></span>*Fig. 43.- Avisos Alarmas y SetPoint Invertido*

![](_page_62_Picture_10.jpeg)

<span id="page-62-0"></span>*Fig. 44.- PID de Válvula*

#### <span id="page-63-0"></span>**Anexo 3: Desarrollo De Práctica**

 Para realizar la práctica, en primer lugar se realiza el llenado del tanque 1 con agua hasta la marca de 10 litros, luego se procede a realizar la comunicación mediante PROFINET entre el HMI, el PLC S7-1500 y el módulo descentralizado ET200S y eso se carga el PLC y al HMI.

![](_page_63_Picture_2.jpeg)

*Fig. 45.- Módulo en llenado*

<span id="page-63-1"></span> Una vez cargado el programa al HMI y al PLC se puede activar la planta con el botón de ON/OFF.

<span id="page-63-2"></span>![](_page_63_Picture_5.jpeg)

*Fig. 46.- Carga de programación*

 Luego se procede activar el control PID, se activa el modo de la bomba automática en el HMI y se digita el setpoint deseado en el tanque 1, luego los diferentes elementos utilizados en la planta comienzan a regularse automáticamente para alcanzar el nivel deseado.

![](_page_64_Picture_1.jpeg)

*Fig. 47.- Activación del PID*

<span id="page-64-0"></span>![](_page_64_Figure_3.jpeg)

<span id="page-64-1"></span>*Fig. 48.- HMI en funcionamiento*

![](_page_65_Picture_0.jpeg)

*Fig. 49.- Planta en funcionamiento*

<span id="page-65-0"></span> En el HMI se puede observar cómo está funcionando la planta, se puede visualizar un apartado de alarmas y avisos que también se observa en la gráfica del control PID realizado.

![](_page_65_Picture_38.jpeg)

*Fig. 50.- Alarmas y Avisos en funcionamiento*

<span id="page-65-1"></span>![](_page_65_Figure_5.jpeg)

<span id="page-65-2"></span>*Fig. 51.- Gráficas en HMI funcionales*